# **enpassreaderlib Documentation**

*Release 0.2.2*

**Costas Tyfoxylos**

**Mar 02, 2023**

# **CONTENTS**

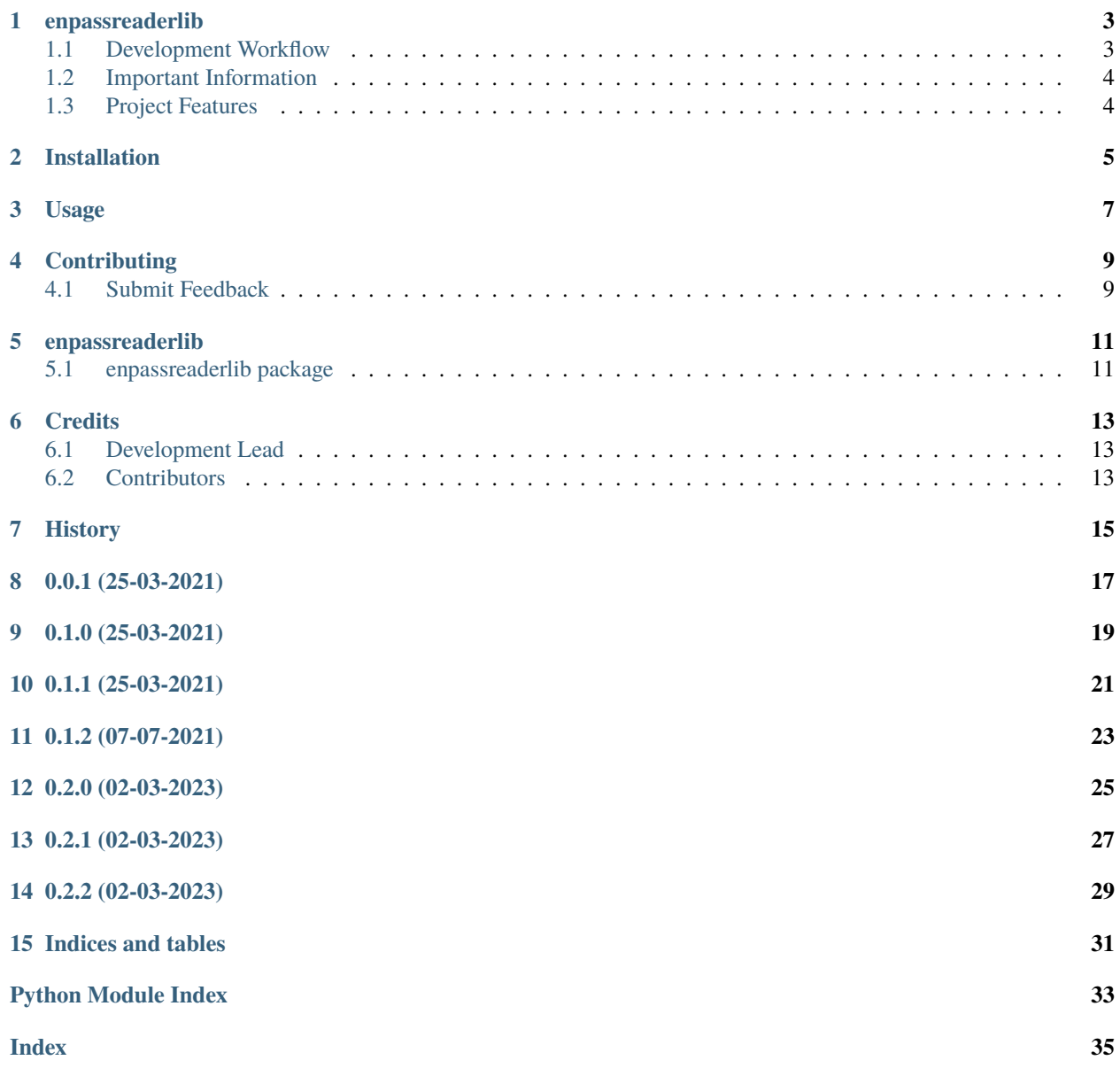

Contents:

### **ONE**

### **ENPASSREADERLIB**

<span id="page-6-0"></span>A library implementing the decrypting and retrieving secrets from an enpass 6 database.

• Documentation: <https://enpassreaderlib.readthedocs.org/en/latest>

### <span id="page-6-1"></span>**1.1 Development Workflow**

The workflow supports the following steps

- lint
- test
- build
- document
- upload
- graph

These actions are supported out of the box by the corresponding scripts under \_CI/scripts directory with sane defaults based on best practices. Sourcing setup\_aliases.ps1 for windows powershell or setup\_aliases.sh in bash on Mac or Linux will provide with handy aliases for the shell of all those commands prepended with an underscore.

The bootstrap script creates a .venv directory inside the project directory hosting the virtual environment. It uses pipenv for that. It is called by all other scripts before they do anything. So one could simple start by calling \_lint and that would set up everything before it tried to actually lint the project

Once the code is ready to be delivered the \_tag script should be called accepting one of three arguments, patch, minor, major following the semantic versioning scheme. So for the initial delivery one would call

\$ \_tag –minor

which would bump the version of the project to 0.1.0 tag it in git and do a push and also ask for the change and automagically update HISTORY.rst with the version and the change provided.

So the full workflow after git is initialized is:

- repeat as necessary (of course it could be test code lint :) )
	- **–** code
	- **–** lint
	- **–** test
- commit and push
- develop more through the code-lint-test cycle
- tag (with the appropriate argument)
- build
- upload (if you want to host your package in pypi)
- document (of course this could be run at any point)

# <span id="page-7-0"></span>**1.2 Important Information**

This template is based on pipenv. In order to be compatible with requirements.txt so the actual created package can be used by any part of the existing python ecosystem some hacks were needed. So when building a package out of this **do not** simple call

\$ python setup.py sdist bdist\_egg

**as this will produce an unusable artifact with files missing.** Instead use the provided build and upload scripts that create all the necessary files in the artifact.

# <span id="page-7-1"></span>**1.3 Project Features**

See USAGE.rst.

- Can retrieve single entries
- Can iterate over all entries
- Can do fuzzy matching of entries while searching

**TWO**

### **INSTALLATION**

<span id="page-8-0"></span>At the command line:

\$ pip install enpassreaderlib

Or, if you have virtualenvwrapper installed:

```
$ mkvirtualenv enpassreaderlib
$ pip install enpassreaderlib
```
Or, if you are using pipenv:

```
$ pipenv install enpassreaderlib
```
Or, if you are using pipx:

```
$ pipx install enpassreaderlib
```
Important note for pysqlcipher3:

pysqlcipher3 needs to compile on your workstation and it might not succeed if header files are missing. On my Mac I had to follow something like the below process:

```
brew install sqlcipher
# Assuming the version installed is 4.4.3 adjust accordingly
export C_INCLUDE_PATH=$BREWPATH/Cellar/sqlcipher/4.4.3/include
export LIBRARY_PATH=$BREWPATH/Cellar/sqlcipher/4.4.3/lib
# Activate the virtual environment that the project is installed to fix the installation
. .venv/bin/activate
pip install pysqlcipher3
```
On linux based systems probably sqlcipher-dev will need to be installed for the package to succesfully compile.

### **THREE**

### **USAGE**

<span id="page-10-0"></span>To develop on enpassreaderlib:

```
# The following commands require pipenv as a dependency
# To lint the project
_CI/scripts/lint.py
# To execute the testing
_CI/scripts/test.py
# To create a graph of the package and dependency tree
_CI/scripts/graph.py
# To build a package of the project under the directory "dist/"
_CI/scripts/build.py
# To see the package version
_CI/scripts/tag.py
# To bump semantic versioning [--major|--minor|--patch]
_CI/scripts/tag.py --major|--minor|--patch
# To upload the project to a pypi repo if user and password are properly provided
_CI/scripts/upload.py
# To build the documentation of the project
_CI/scripts/document.py
```
To use enpassreaderlib in a project:

```
from enpassreaderlib import EnpassDB
enpass = EnpassDB('db_file_path', 'db_master_password', 'optional_key_file')
# Get a specific entry
entry = enpass.get_entry('ENTRY_TITLE')
entry.password
# Search with fuzzy searching
for entry in enpass.search_entries('SOME_PART_OF_A_PASSWORD_TITLE'):
   print(f'{entry.title} {entry.password}')
```
(continues on next page)

(continued from previous page)

```
# Iterate over all the entries of the database
for entry in enpass.entries:
   print(f'{entry.title} {entry.password}')
```
**FOUR**

### **CONTRIBUTING**

<span id="page-12-0"></span># Based on work shown at <https://github.com/HazCod/enpass-cli/issues/16>

Contributions are welcome, and they are greatly appreciated! Every little bit helps, and credit will always be given.

### <span id="page-12-1"></span>**4.1 Submit Feedback**

If you are proposing a feature:

- Explain in detail how it would work.
- Keep the scope as narrow as possible, to make it easier to implement.

### **4.1.1 Get Started!**

Ready to contribute? Here's how to set up *enpassreaderlib* for local development. Using of pipenv is highly recommended.

1. Clone your fork locally:

\$ git clone https://github.com/costastf/enpassreaderlib

2. Install your local copy into a virtualenv. Assuming you have pipenv installed, this is how you set up your clone for local development:

```
$ cd enpassreaderlib/
$ pipenv install --ignore-pipfile
```
3. Create a branch for local development:

\$ git checkout -b name-of-your-bugfix-or-feature

Now you can make your changes locally. Do your development while using the CI capabilities and making sure the code passes lint, test, build and document stages.

4. Commit your changes and push your branch to the server:

```
$ git add .
$ git commit -m "Your detailed description of your changes."
$ git push origin name-of-your-bugfix-or-feature
```
5. Submit a merge request

### **FIVE**

### **ENPASSREADERLIB**

### <span id="page-14-3"></span><span id="page-14-1"></span><span id="page-14-0"></span>**5.1 enpassreaderlib package**

### **5.1.1 Submodules**

### <span id="page-14-2"></span>**5.1.2 enpassreaderlib.enpassreaderlib module**

Main code for enpassreaderlib.

class enpassreaderlib.enpassreaderlib.EnpassDB(*database\_path*, *password*, *keyfile=None*,

*pbkdf2\_rounds=100000*)

Bases: object

Manages the database object exposing useful methods to interact with it.

#### property cipher\_key

The cipher key to decrypt entries in the database.

**Returns**

The cipher key to decrypt the database entries.

**Return type**

cipher\_key (string)

### property entries

All the entries in the database.

### **Returns**

The password entries in the database.

#### **Return type**

entries (list)

#### get\_entry(*name*)

Retrieves a single entry matching the name.

#### **Parameters**

name – The name of the password entry to retrieve.

#### **Returns**

A password entry object if match found else None.

#### **Return type**

entry (*[Entry](#page-15-0)*)

#### <span id="page-15-3"></span>property master\_password

The master password calculated along with the key if provided else the password provided.

#### **Returns**

The master password to decrypt the database.

#### **Return type**

master\_password (bytearray)

#### search\_entries(*name*)

Retrieves any entry that matches the name provided (fuzzy matching).

#### **Parameters**

name – The name to search the password entries for.

#### **Returns**

A list of password entries matching the fuzzy search for the given name.

#### **Return type**

entries (list)

#### <span id="page-15-0"></span>class enpassreaderlib.enpassreaderlib.Entry(*database\_row*)

Bases: object

Models a password entry and exposes some useful attributes about it.

#### property password

The plaintext password of the entry.

#### **Returns**

The plaintext password of the entry.

**Return type** password (text)

#### property totp\_seed

### <span id="page-15-2"></span>**5.1.3 enpassreaderlib.enpassreaderlibexceptions module**

Custom exception code for enpassreaderlib.

#### exception enpassreaderlib.enpassreaderlibexceptions.EnpassDatabaseError

Bases: Exception

The database is not a valid enpass 6 database or master password or key provided cannot decrypt it.

### <span id="page-15-1"></span>**5.1.4 Module contents**

enpassreaderlib package.

Import all parts from enpassreaderlib here

### **SIX**

# **CREDITS**

# <span id="page-16-1"></span><span id="page-16-0"></span>**6.1 Development Lead**

• Costas Tyfoxylos [<costas.tyf@gmail.com>](mailto:costas.tyf@gmail.com)

# <span id="page-16-2"></span>**6.2 Contributors**

None yet. Why not be the first?

**SEVEN**

# <span id="page-18-0"></span>**HISTORY**

# **EIGHT**

**0.0.1 (25-03-2021)**

<span id="page-20-0"></span>• First code creation

# **NINE**

**0.1.0 (25-03-2021)**

<span id="page-22-0"></span>• First release with basic required functionality.

# **TEN**

# **0.1.1 (25-03-2021)**

<span id="page-24-0"></span>• Loosely pinned dependencies and updated the usage and installation notes a bit.

# **ELEVEN**

**0.1.2 (07-07-2021)**

<span id="page-26-0"></span>• Added pipeline.

# **TWELVE**

**0.2.0 (02-03-2023)**

<span id="page-28-0"></span>• Expose totp seeds for passwords that support it.

# **THIRTEEN**

**0.2.1 (02-03-2023)**

<span id="page-30-0"></span>• Fix linting.

# **FOURTEEN**

**0.2.2 (02-03-2023)**

<span id="page-32-0"></span>• Fix for entries with no password.

# **FIFTEEN**

### **INDICES AND TABLES**

- <span id="page-34-0"></span>• genindex
- modindex
- search

## **PYTHON MODULE INDEX**

<span id="page-36-0"></span>e

enpassreaderlib, [12](#page-15-1) enpassreaderlib.enpassreaderlib, [11](#page-14-2) enpassreaderlib.enpassreaderlibexceptions, [12](#page-15-2)

### **INDEX**

### <span id="page-38-0"></span> $\mathcal{C}$

cipher\_key (*enpassreaderlib.enpassreaderlib.EnpassDB property*), [11](#page-14-3)

totp\_seed (*enpassreaderlib.enpassreaderlib.Entry property*), [12](#page-15-3)

T

### E

```
EnpassDatabaseError, 12
EnpassDB (class in enpassreaderlib.enpassreaderlib), 11
enpassreaderlib
    module, 12
enpassreaderlib.enpassreaderlib
    module, 11
enpassreaderlib.enpassreaderlibexceptions
    module, 12
entries (enpassreaderlib.enpassreaderlib.EnpassDB
        property), 11
Entry (class in enpassreaderlib.enpassreaderlib), 12
```
# G

```
get_entry() (enpassreader-
      lib.enpassreaderlib.EnpassDB method),
      11
```
### M

```
master_password (enpassreader-
       lib.enpassreaderlib.EnpassDB property),
       11
module
   enpassreaderlib, 12
   enpassreaderlib.enpassreaderlib, 11
   enpassreaderlib.enpassreaderlibexceptions,
```

```
12
```
## P

password (*enpassreaderlib.enpassreaderlib.Entry property*), [12](#page-15-3)

### S

search\_entries() (*enpassreaderlib.enpassreaderlib.EnpassDB method*), [12](#page-15-3)